## D2L BRIGHTSPACE

# **Asynchronous Online at NCC**

ASYNCHRONOUS ONLINE course content and instruction are delivered entirely using D2L Brightspace without set meeting times. **Your course in D2L Brightspace opens on the first day of the semester.** 

#### **Course Activities may include:**

Watching videos, participating in discussions, taking quizzes or tests, reading articles and lecture notes, recording videos, practicing presentations, exploring web resources, doing research, contributing to group projects.

# D2L BRIGHTSPACE

### To access D2L Brightspace

a. Go to http://myncc.ncc.edu.

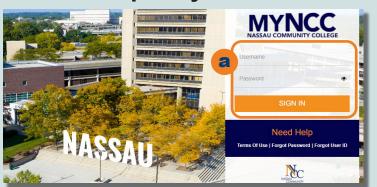

b. Click on **D2LBrightspace**.

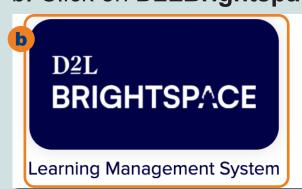

c. You are now in Brightspace.

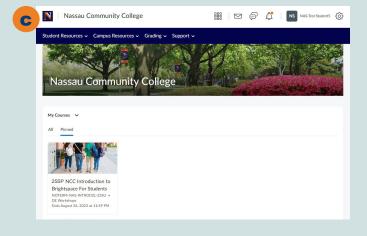

### D2L BRIGHTSPACE

### **Two Ways to Access Your Online Course**

1a. Click on the **Waffle** to select a course.

1b. Click on the name of your course.

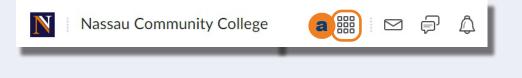

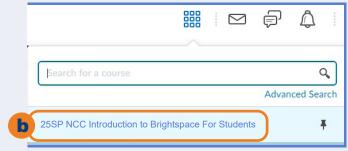

OR 2a. Scroll down to My Courses, click on your course.

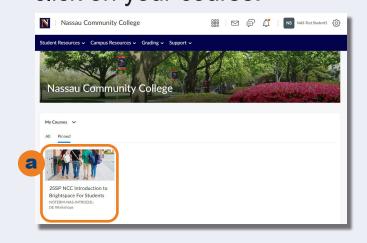